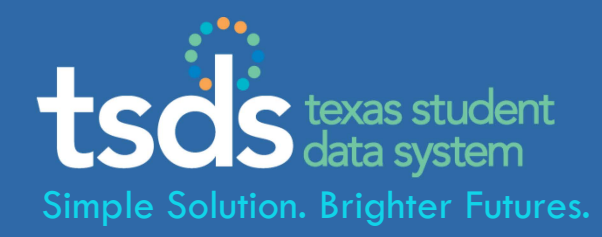

### **TEXAS STUDENT DATA SYSTEM Field Coordination Network Update - Validation Tool**

**November 21, 2013** Cynthia Cammack, Tessie Bryant, David Butler

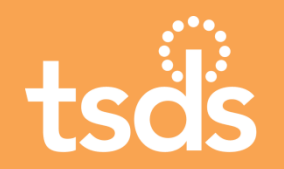

**AGENDA** 

### **I. Overview**

- **II. Download and Install**
- **III. File Preparation**
- **IV. Validation Process**
- **V. Tips, Troubleshooting, & Resources**
- **VI. Questions?**

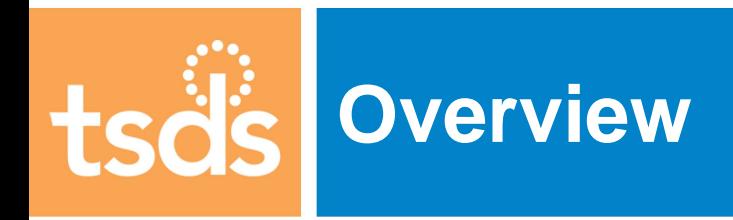

# **TSDS High Level Process Map**

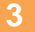

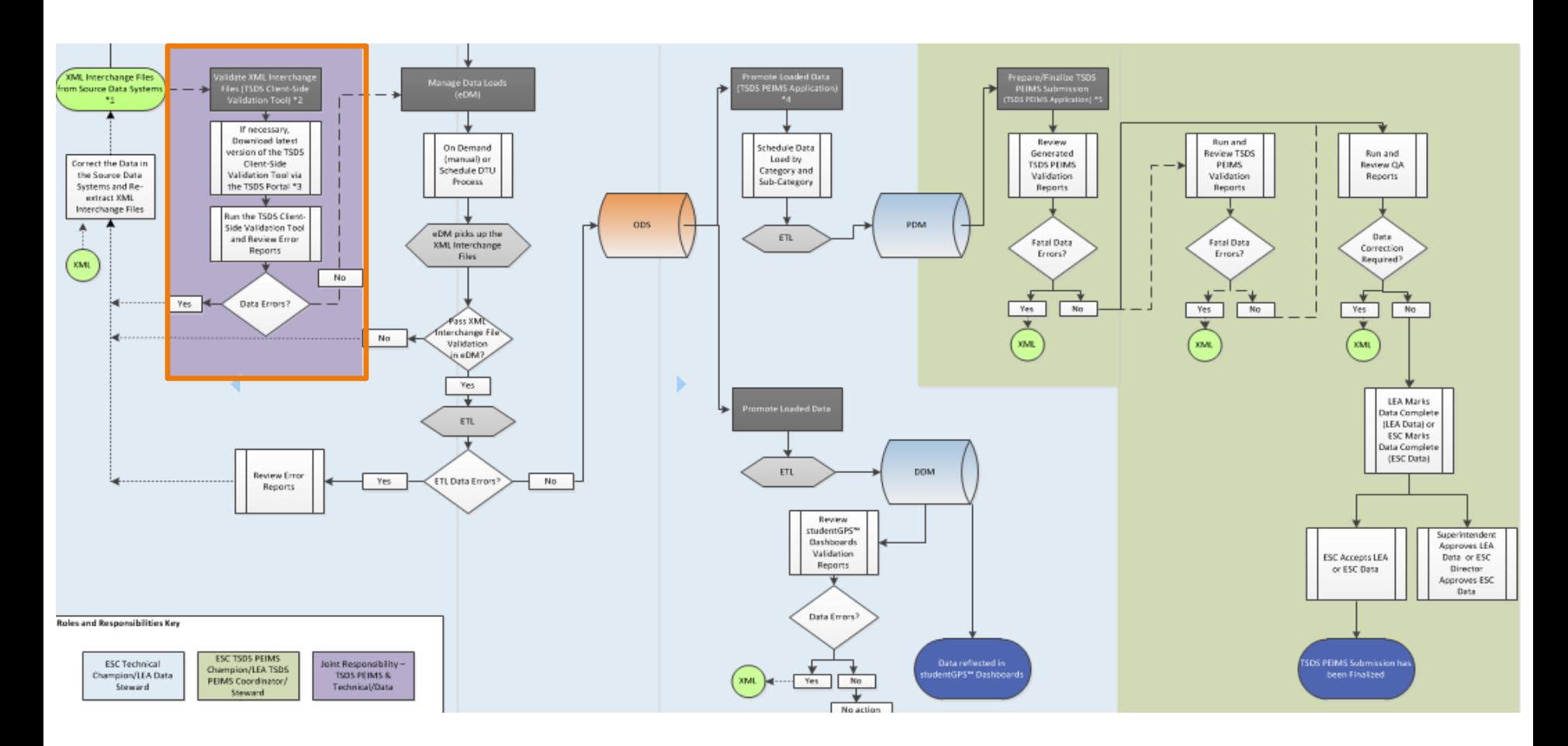

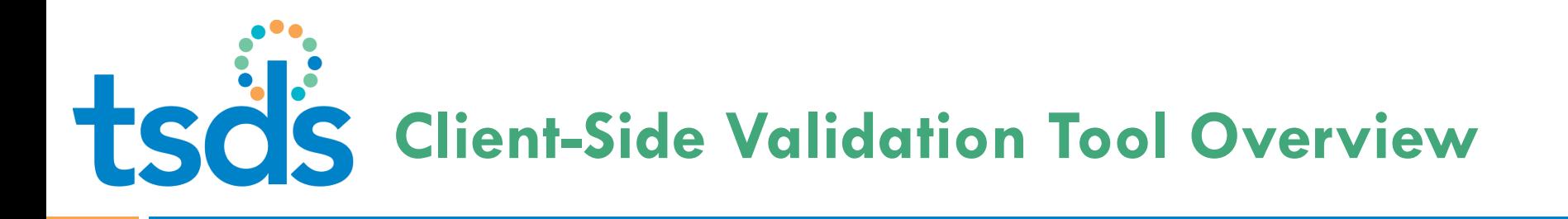

- □ A standalone tool available to campuses, LEAs and ESCs to validate XML interchange files against TEDS standards before submitting them
- □ Designed to identify data errors prior to uploading TSDS data to the ODS, providing more time to work on extracts and data quality issues
- □ Checks the structure of the XML interchange files and performs some business rule checks

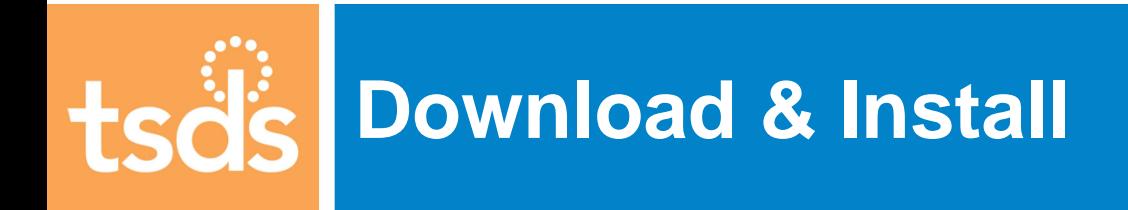

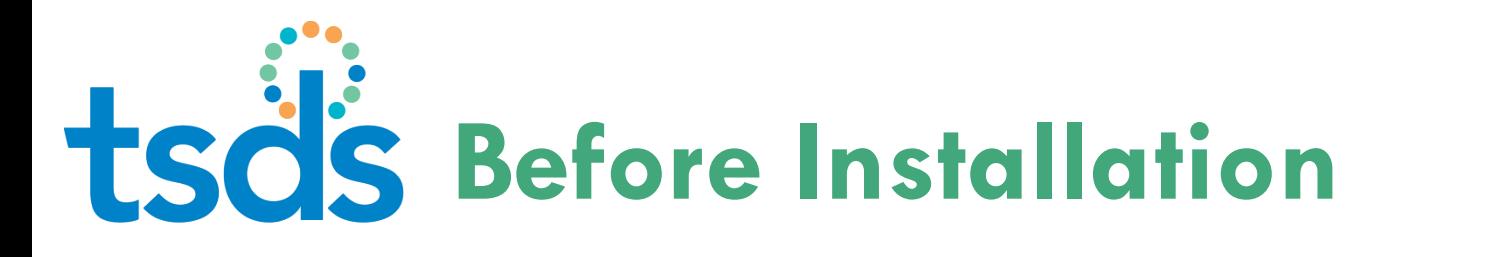

- $\Box$  To avoid installation problems, make sure:
	- **D** You have access to the TSDS Portal
	- installation (posted on the TSDS website at: **D** Your local system meets the minimum requirements to handle the download and

OUICES/Technical\_Contents/Validation\_Tool/<br>Copyright © 2013 Texas Education Agency. All rights reserved. TEA confidential and proprietary. http://www.tea.state.tx.us/TSDS/Technical Res

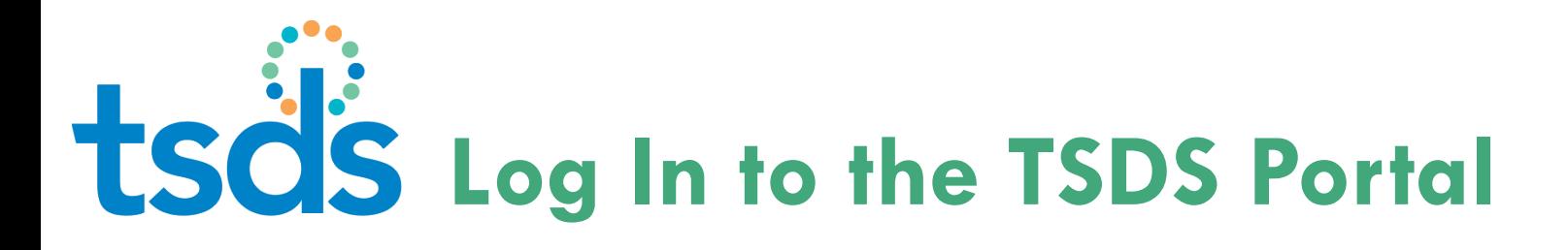

≂

 Log in to the TSDS Portal using your TEAL user name and password, and  select **Texas Student Data System Portal** from the list of applications

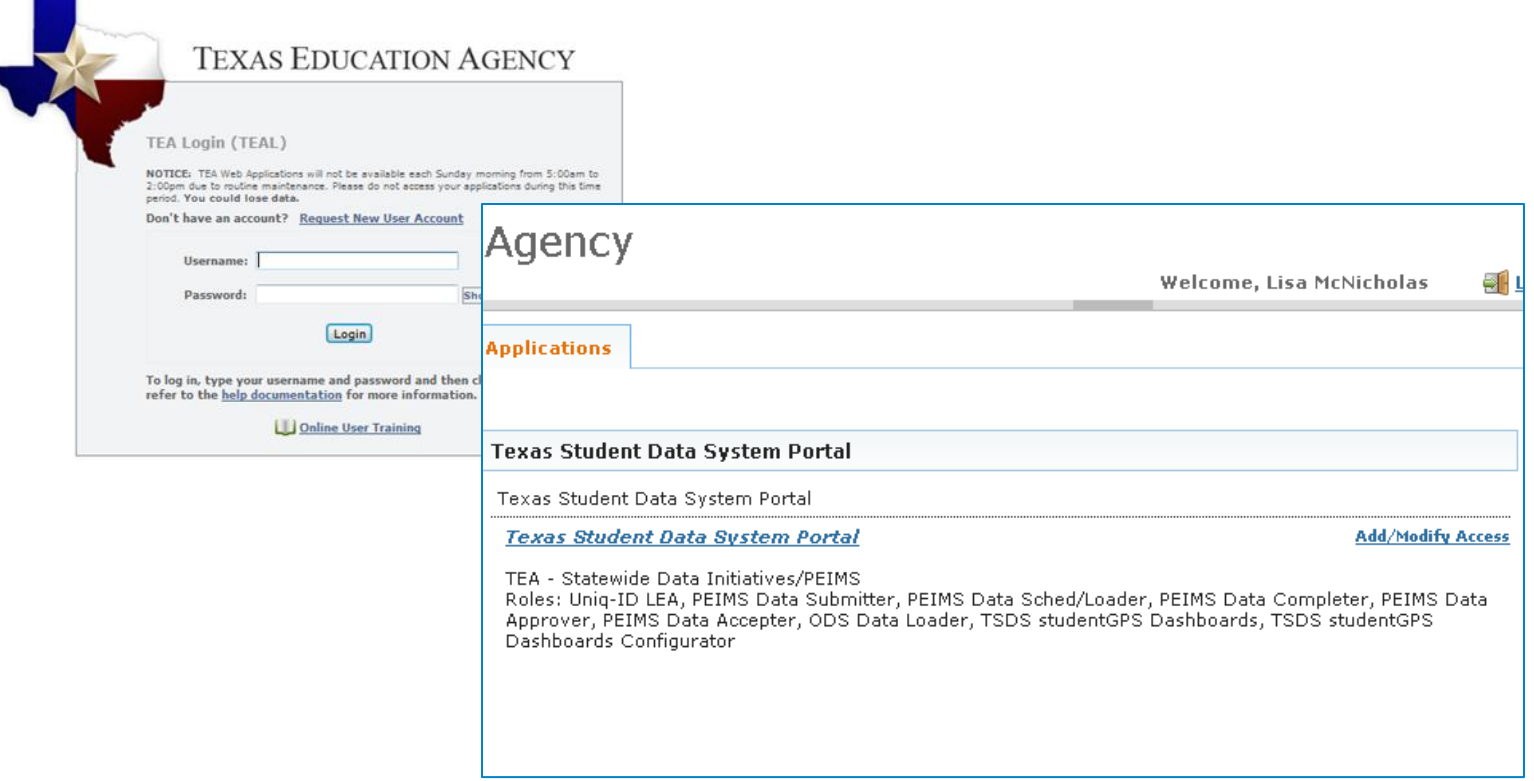

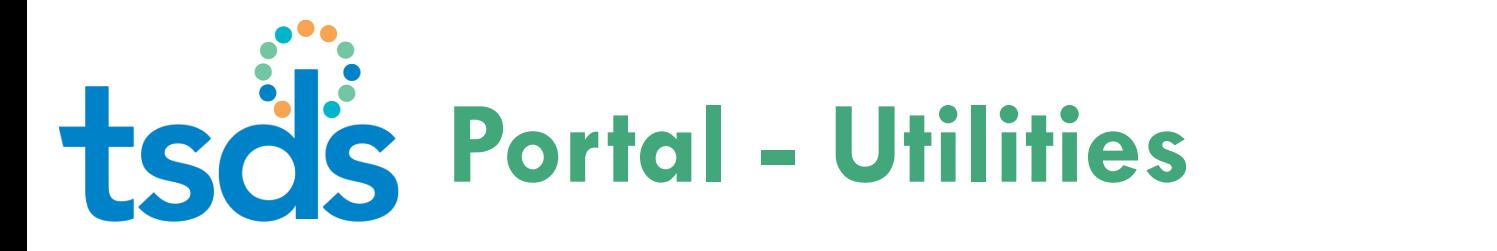

### In the Portal, click the **Utilities** link.

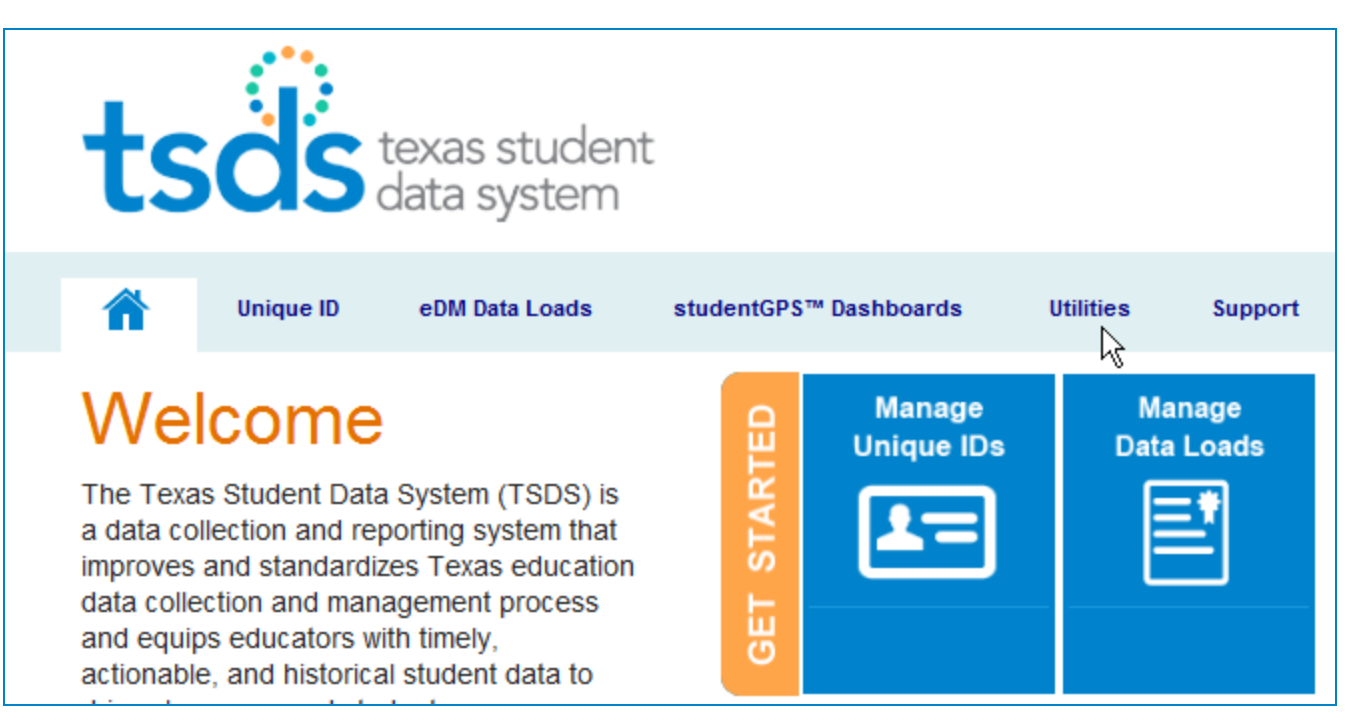

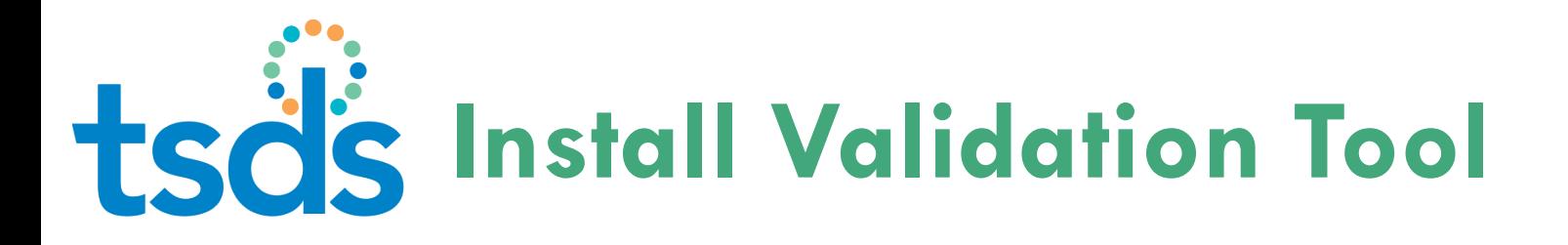

### □ Click to download the validation tool and begin the installation process.

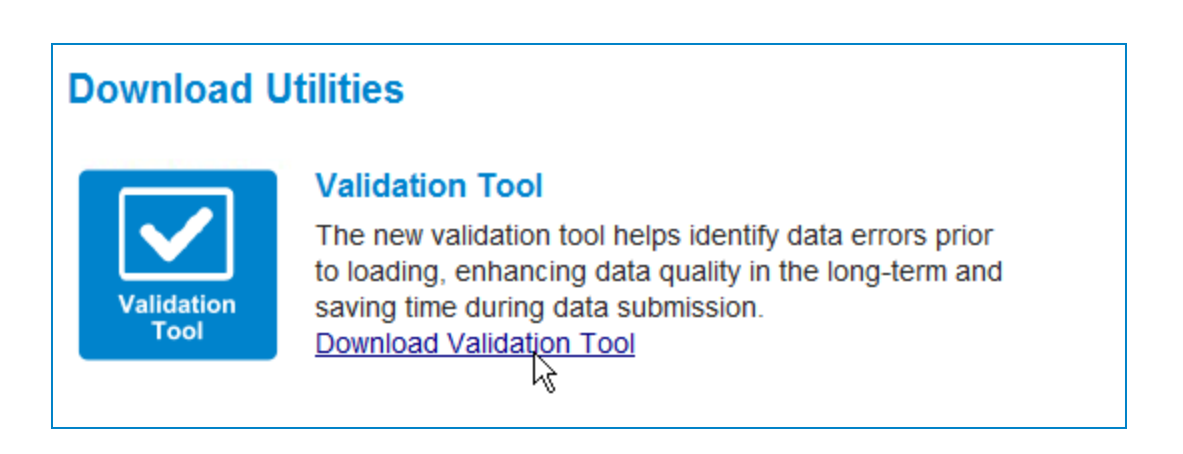

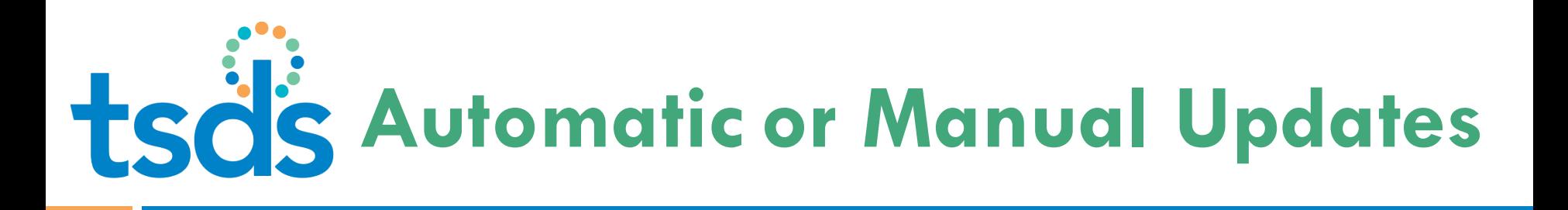

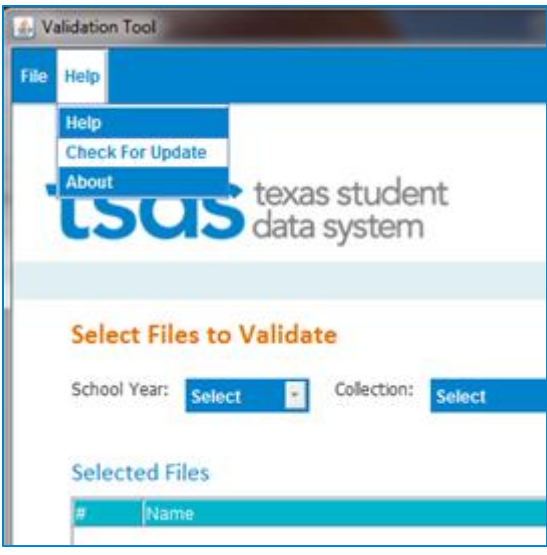

- Receive automatic notification when a newer version of the Validation Tool is available
- **Update** from menu Or select **Check for**

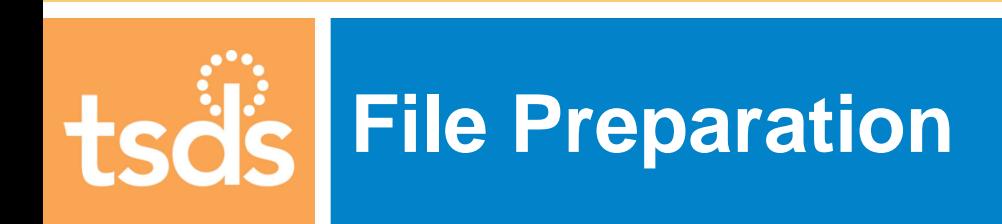

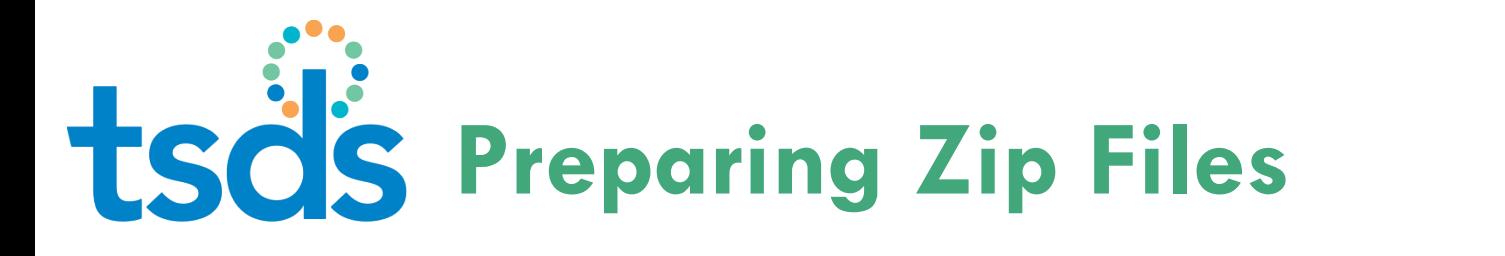

 $\Box$  The TSDS system is configured to accept zip files with individual XML Interchange Files – cannot accept zip files with *folders* of XML Interchange Files

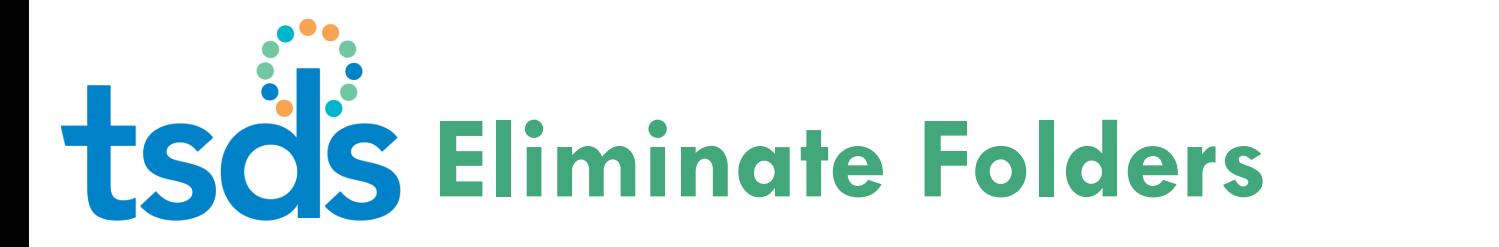

### □ This set of files OK to zip and submit:

#### **Documents library**

#### Texas\_Test\_files

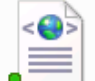

**13** 

246911 000 2008SUMMER 2012101 21702 InterchangeStaffAssociatio... **XML Document** 

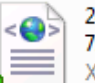

246911 000 2008SUMMER 2012101 '1007\_InterchangeStudentRestrai... (ML Document

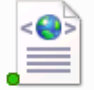

246911 000 2008SUMMER 2014090 40124\_InterchangeEducationOrg **XML Document** 

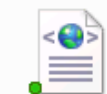

246911 000 2008SUMMER 2014090 40124\_InterchangeEducationOrg... **XML Document** 

Arrange

### This can't be zipped and submitted due to the folder:

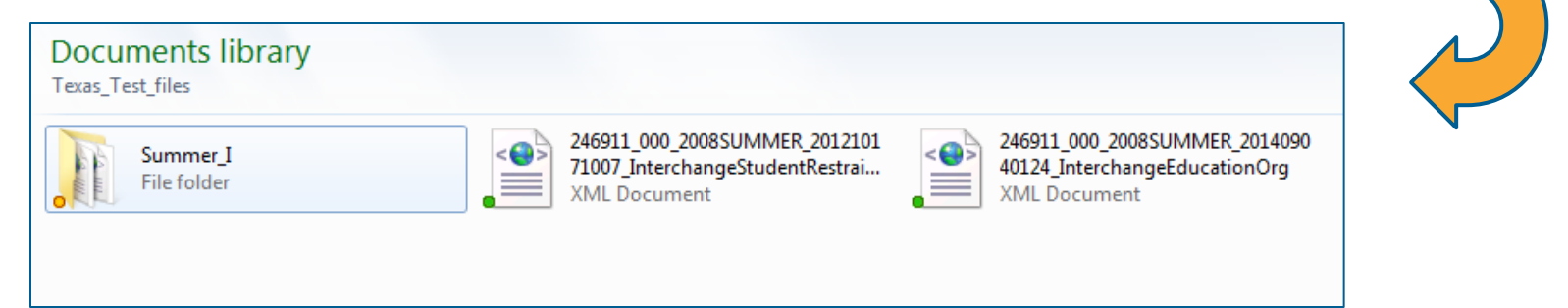

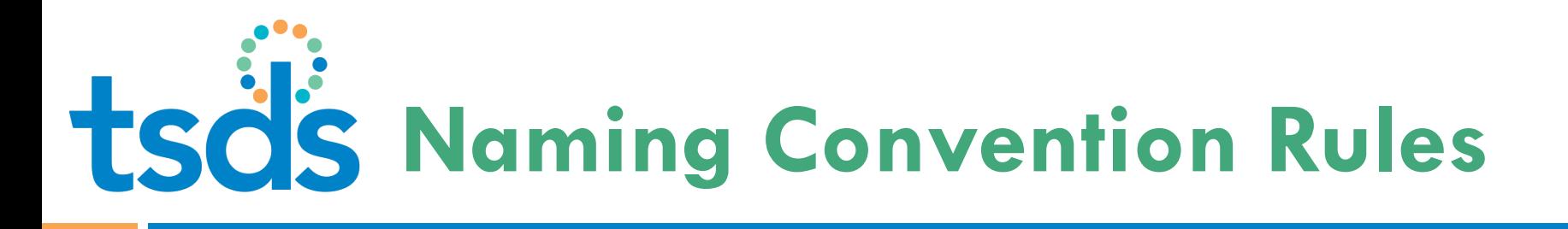

- □ The XML Interchange file name must meet the TEDS naming convention or will be removed from the list
	- **D** Manually correct the name if needed
	- **D** Notify the vendor to correct the file name standard in future extractions

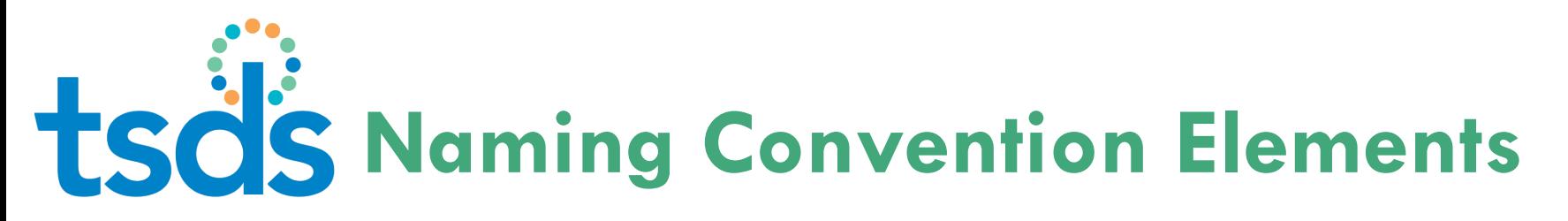

- **15**
- $\Box$  For an interchange file to be processed correctly:
	- **The correct organization and data collection must be identifiable**
	- There must be an underscore ( $\overline{\phantom{a}}$ ) between each element in the file name

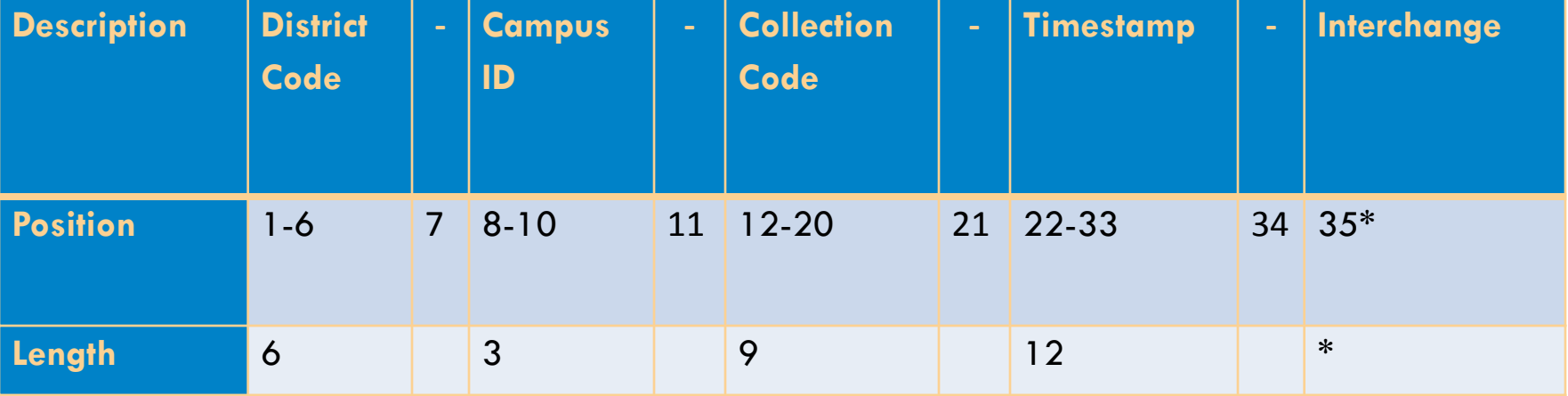

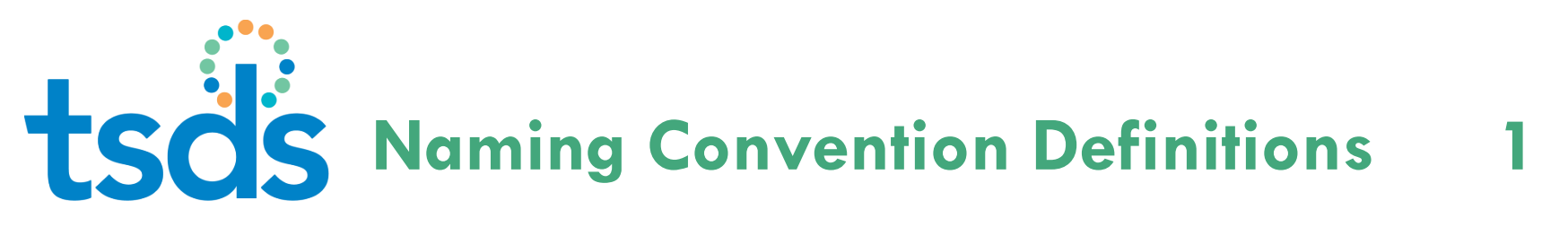

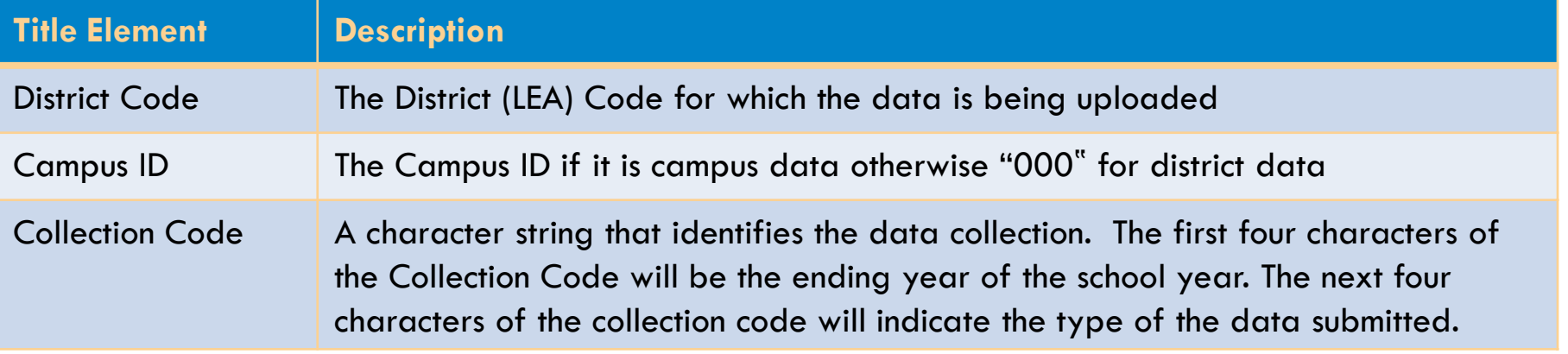

# **Naming Convention Definitions 2**

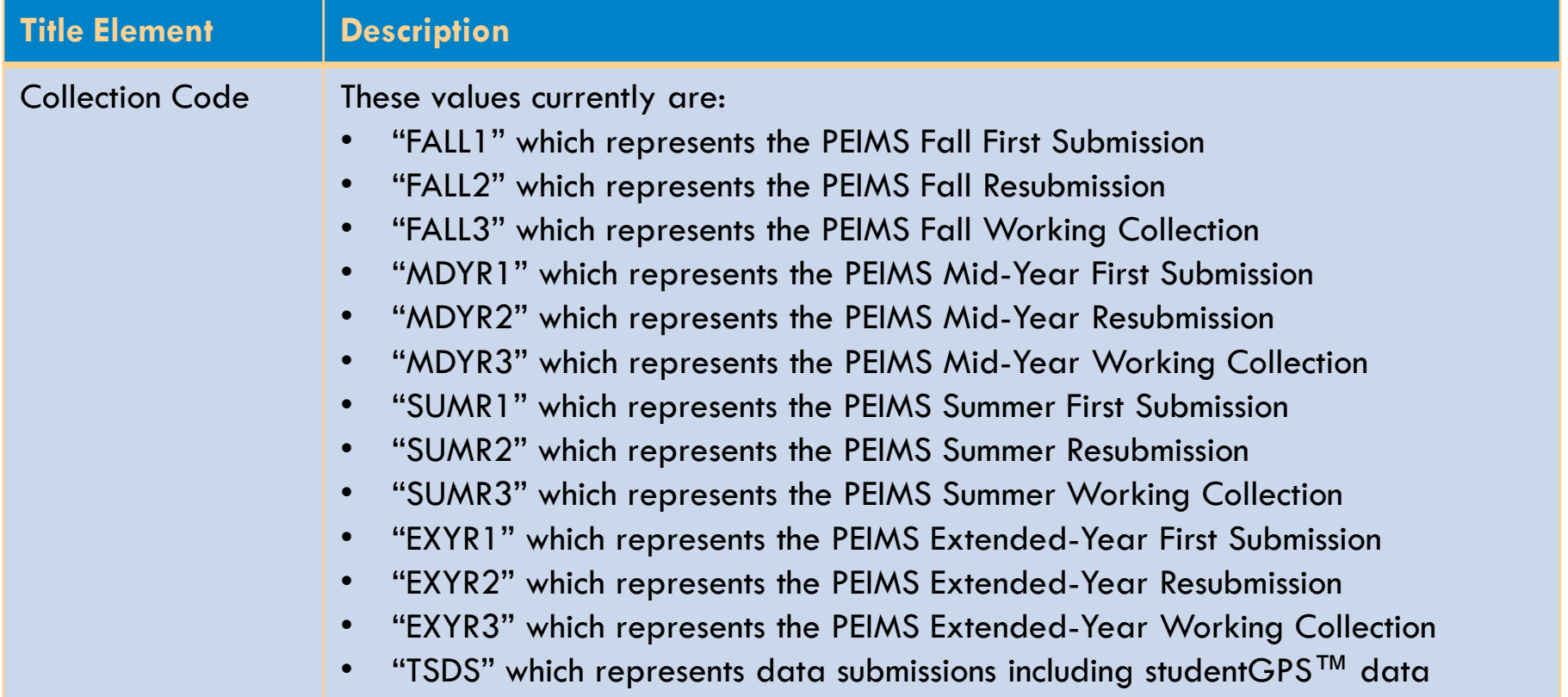

# **Naming Convention Definitions 3**

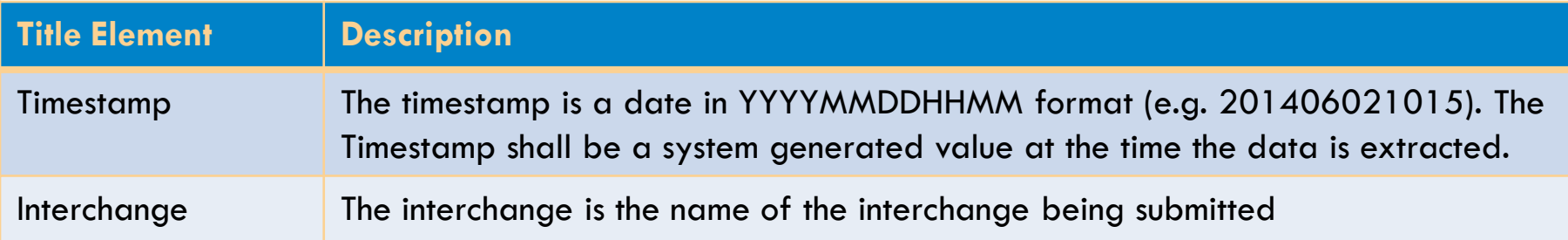

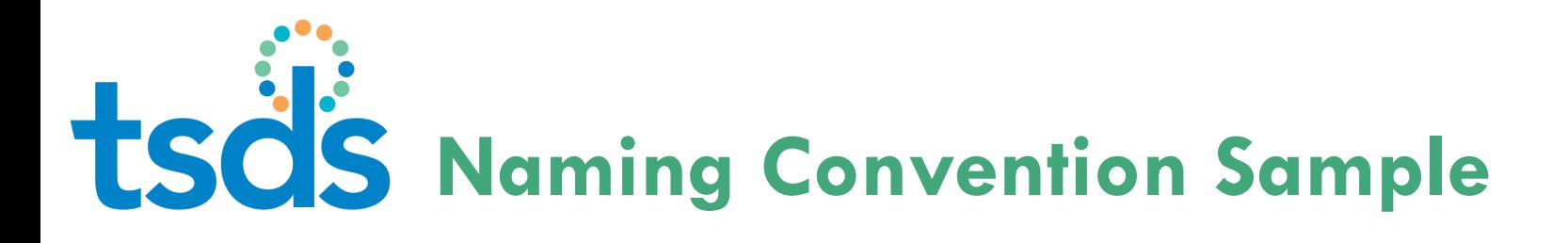

 $\Box$  The correct naming convention follows the format of these examples:

#### **Samples**

**19** 

**Sample 1 Definition:** 

2013-2014 Fall First Submission Collection Staff Association Interchange for Region XIII

#### **Sample 1 Name:**

227950\_000\_2014FALL1\_201310271015\_InterchangeStaffAssociationExtenstion.xml

#### **Sample 2 Definition:**

2013-2014 Fall First Submission Collection Student Interchange for Austin ISD

#### **Sample 2 Name:**

227901\_000\_2014FALL1\_201310271015\_InterchangeStudentExtension.xml

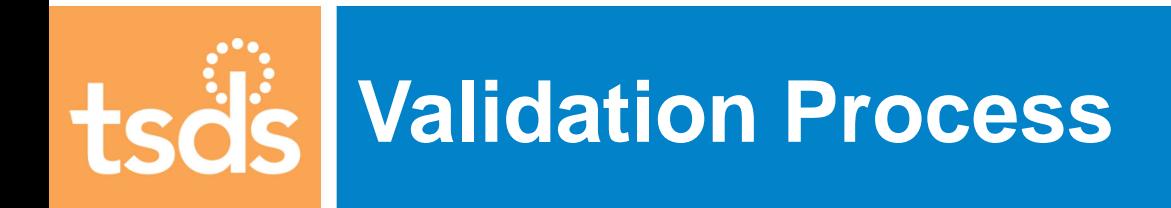

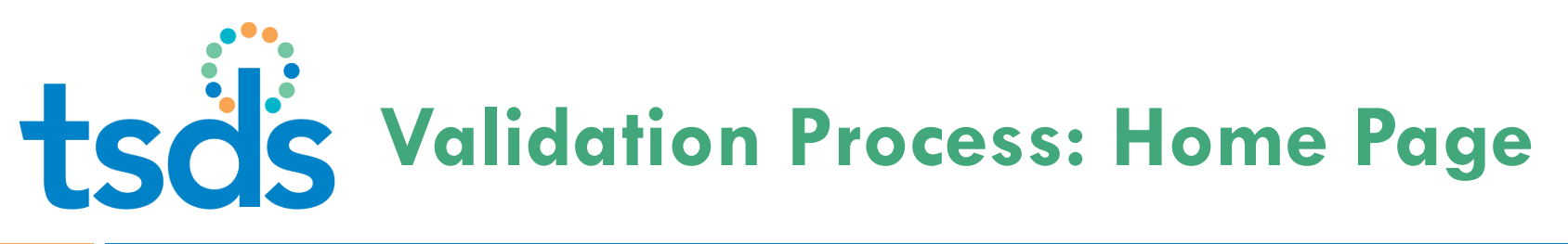

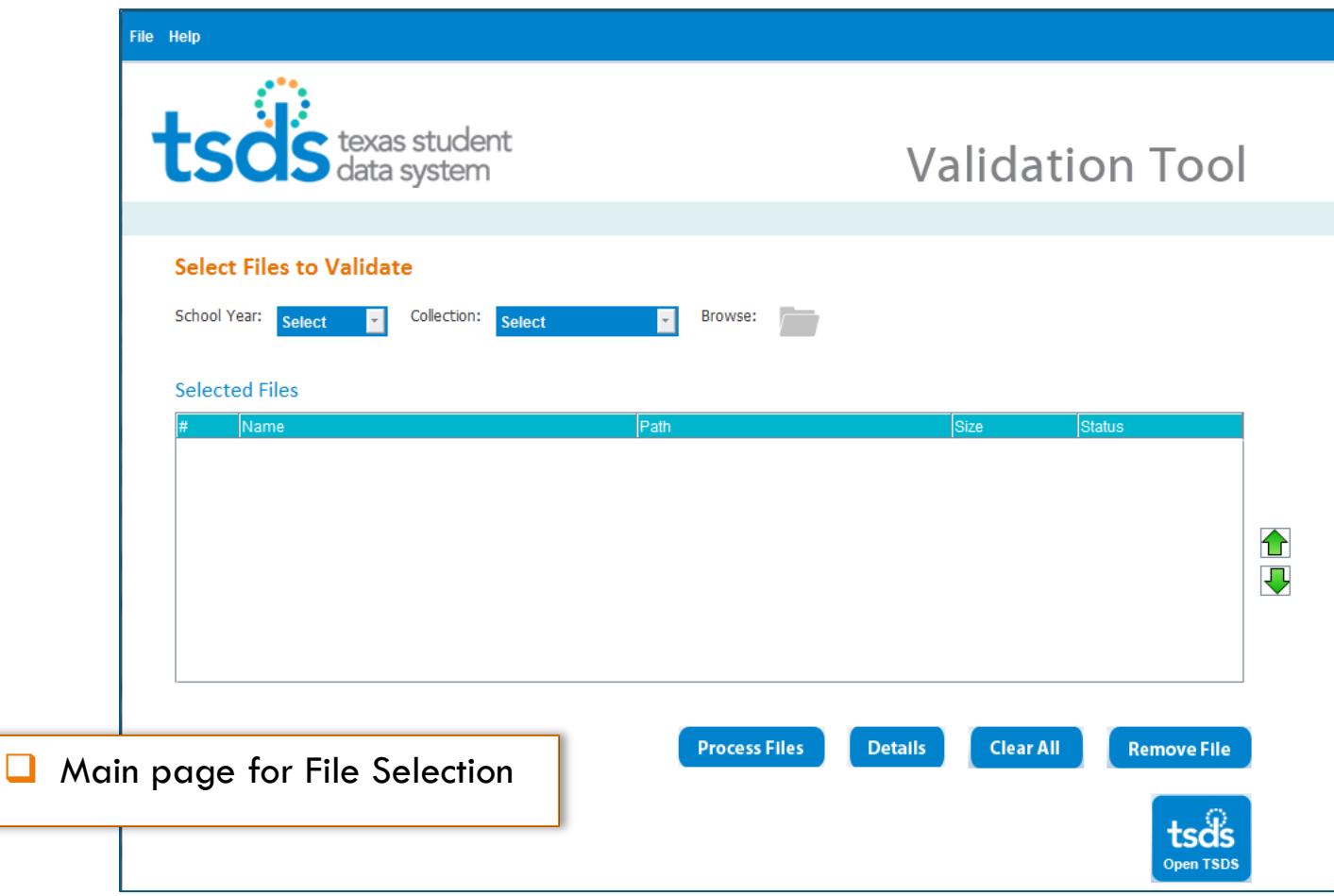

# **Validation Process: Select Year**

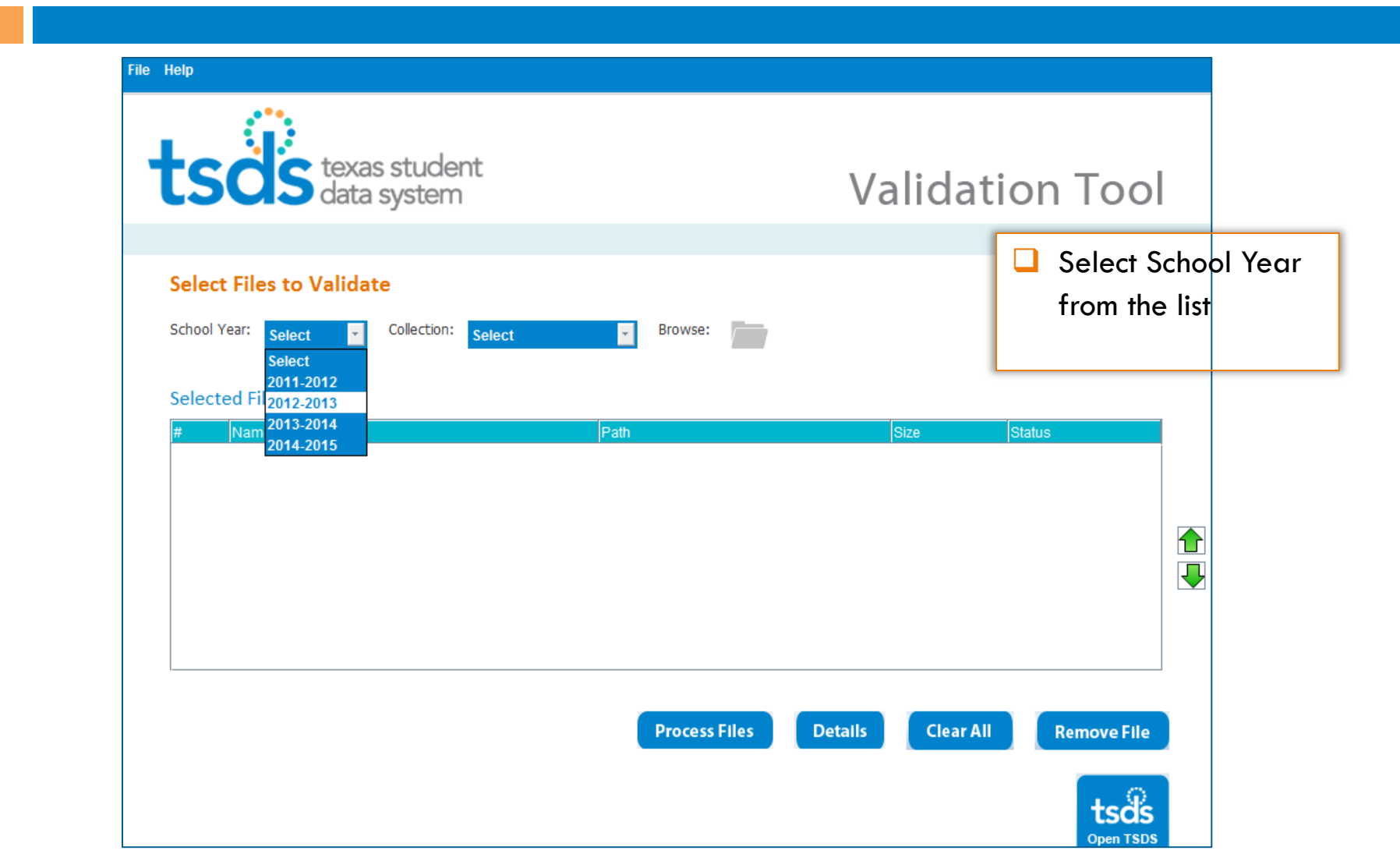

Copyright © 2013 Texas Education Agency. All rights reserved. TEA confidential and proprietary.

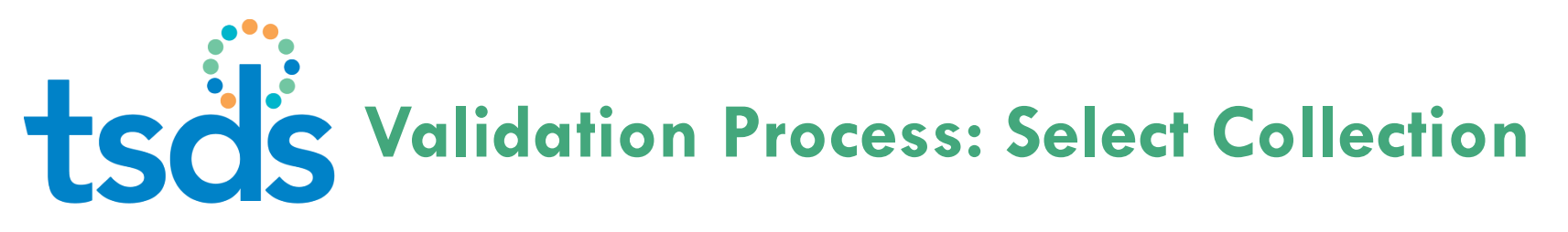

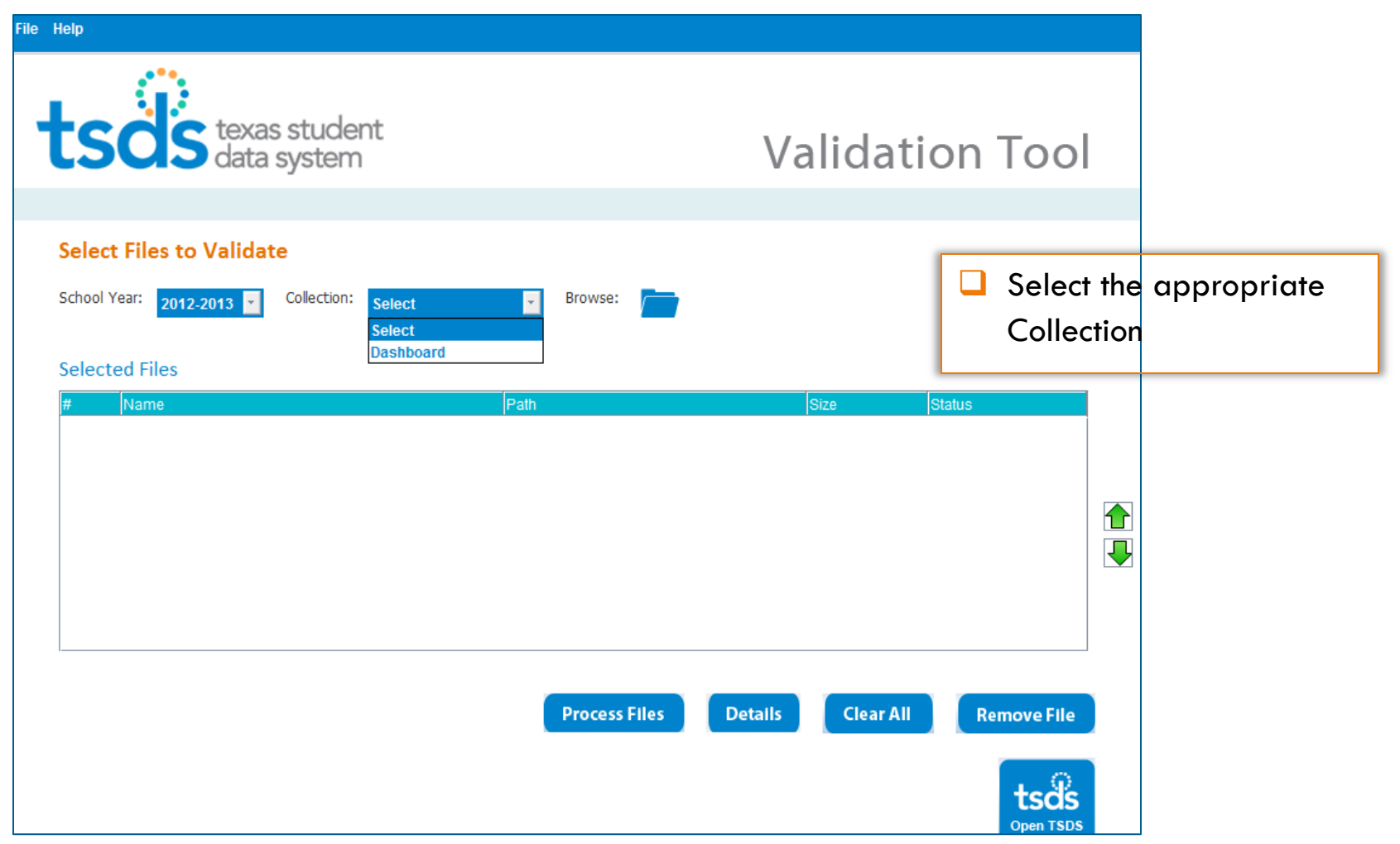

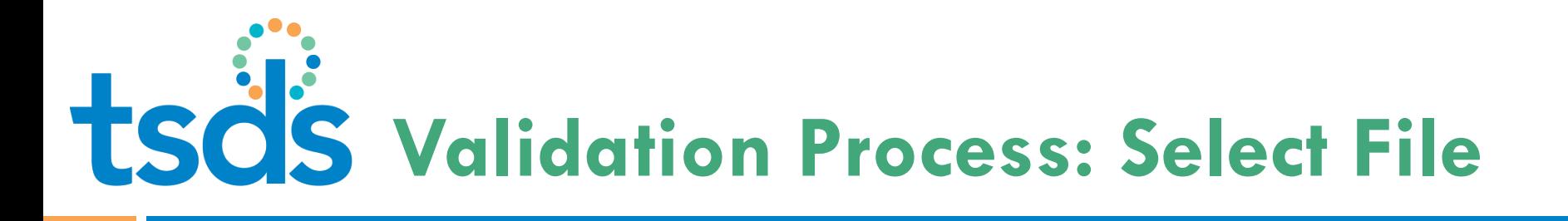

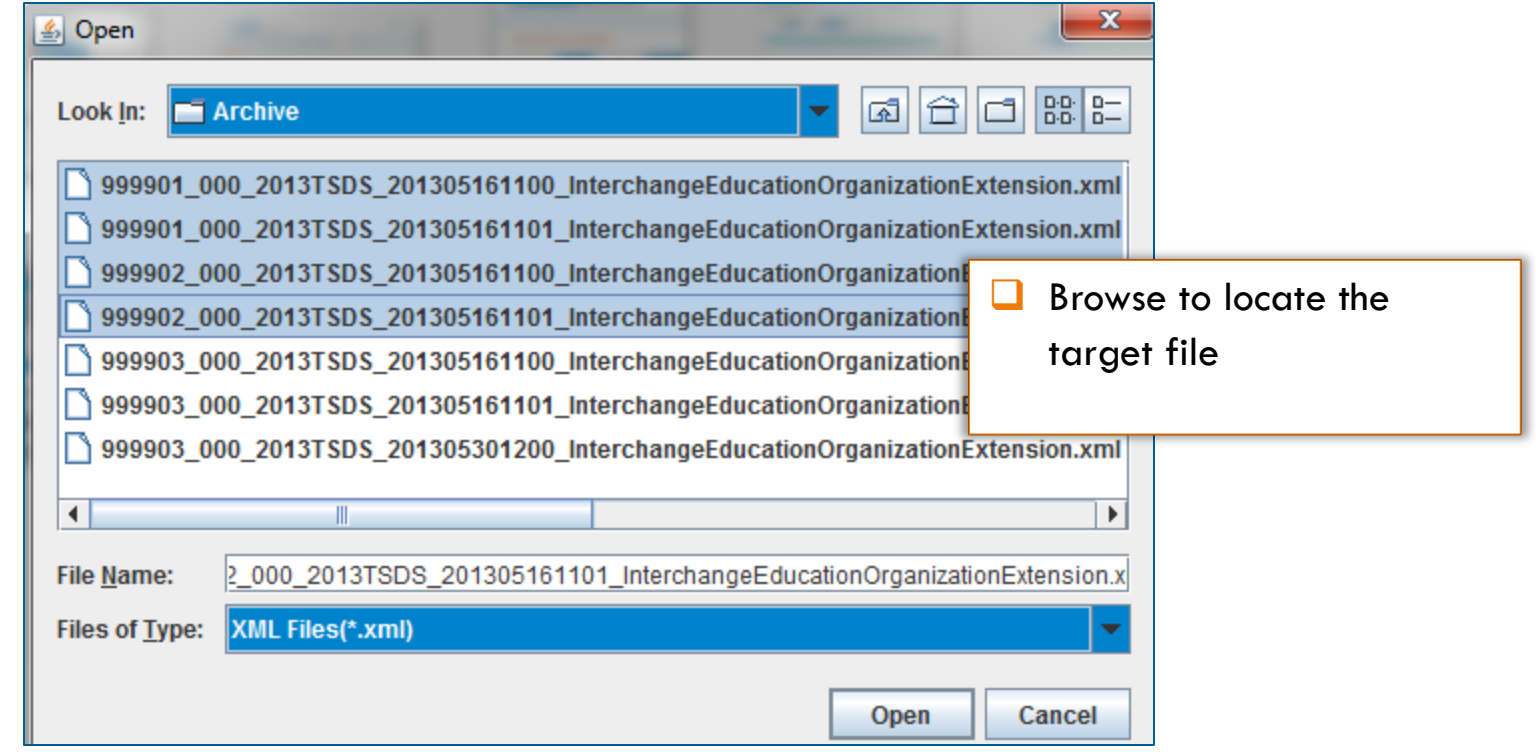

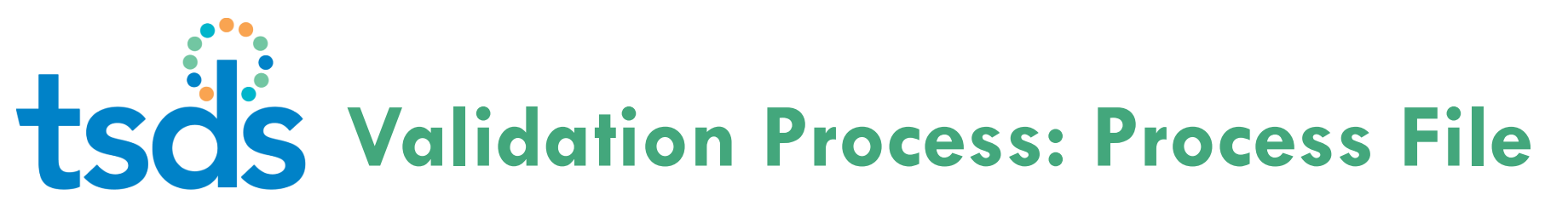

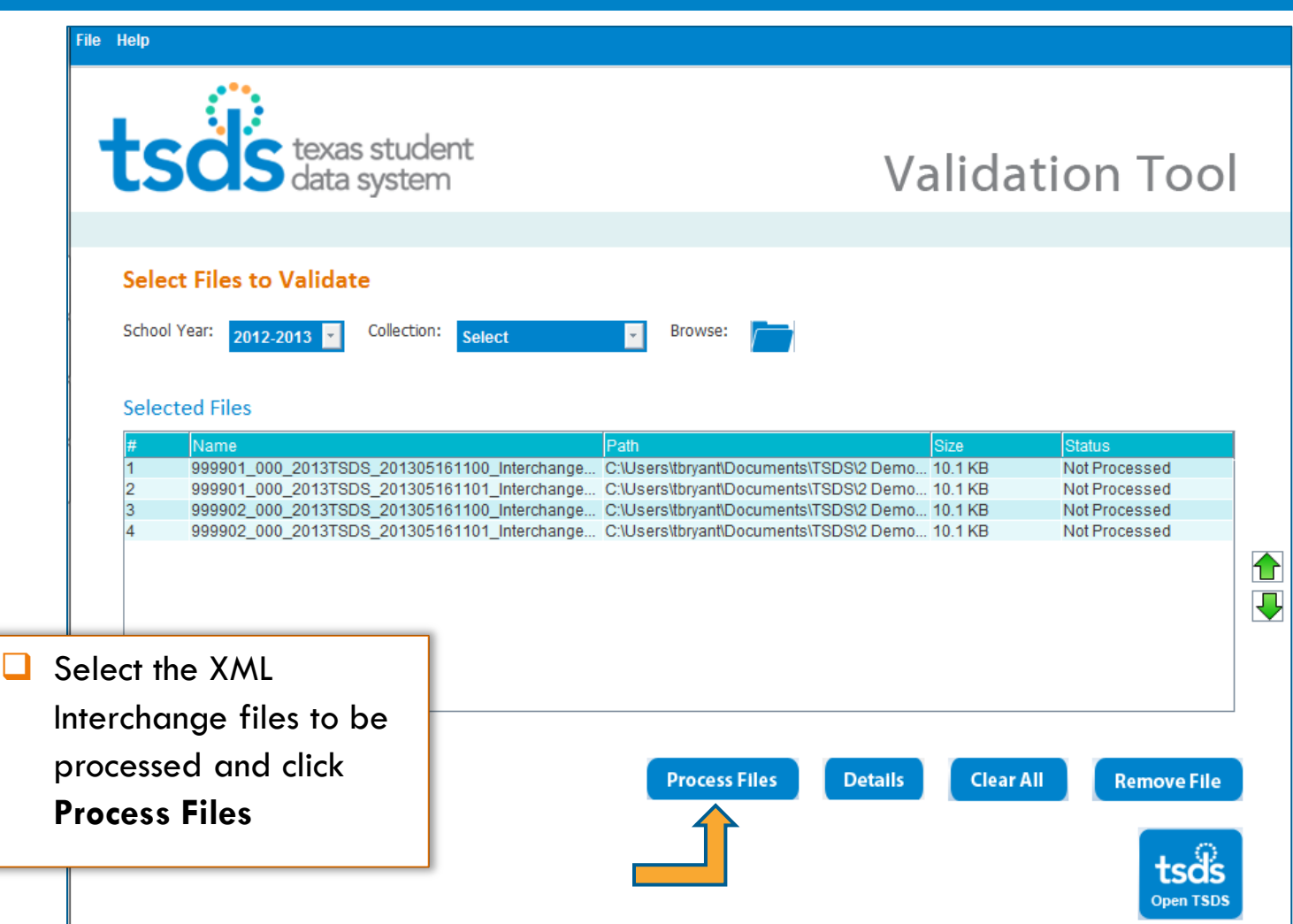

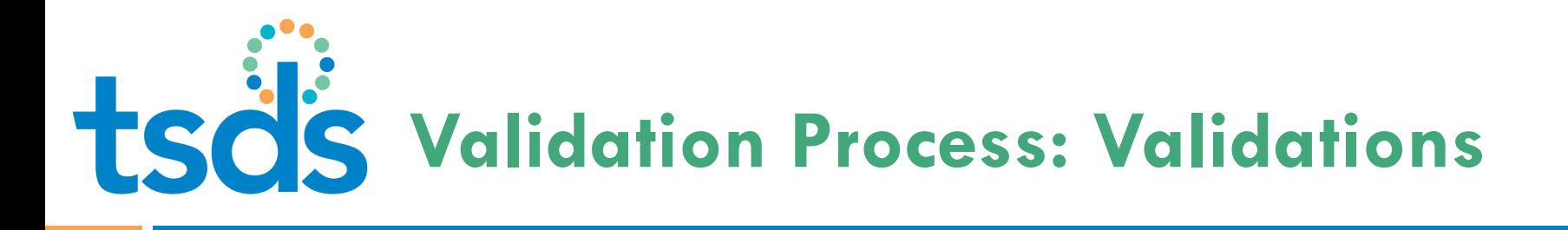

- n The TSDS Client-Side Validation Tool confirms that:
	- **n** The XML Interchange Files adhere to the collection specific validation package rules
	- **n** The data in the interchange file complies with the TEDS Section 3

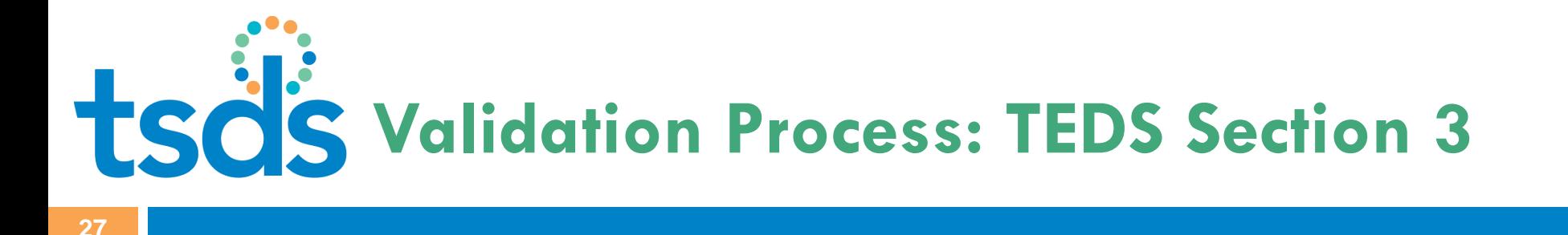

 TEDS Section 3 checks include: **OD**ata length **Required field OD**ata type **OCOMPLEX type** 

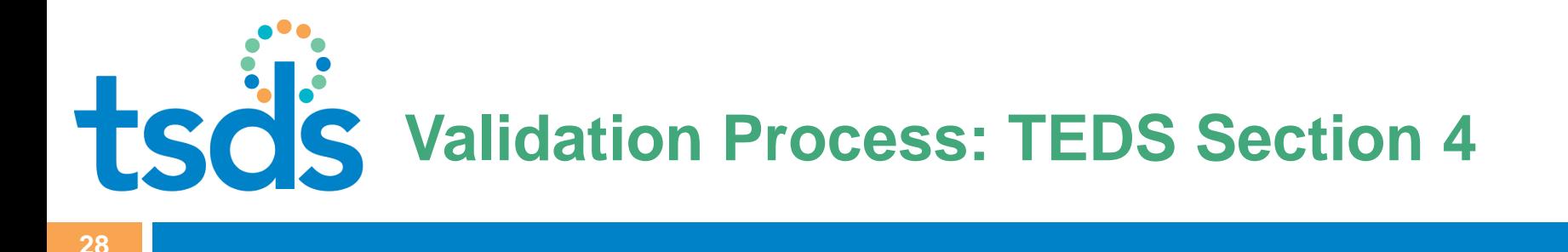

- of code tables, including:  $\Box$  TEDS Section 4 Checks provides the description
	- Code Value
	- **O**Translation

# **Validation Process: File Status**

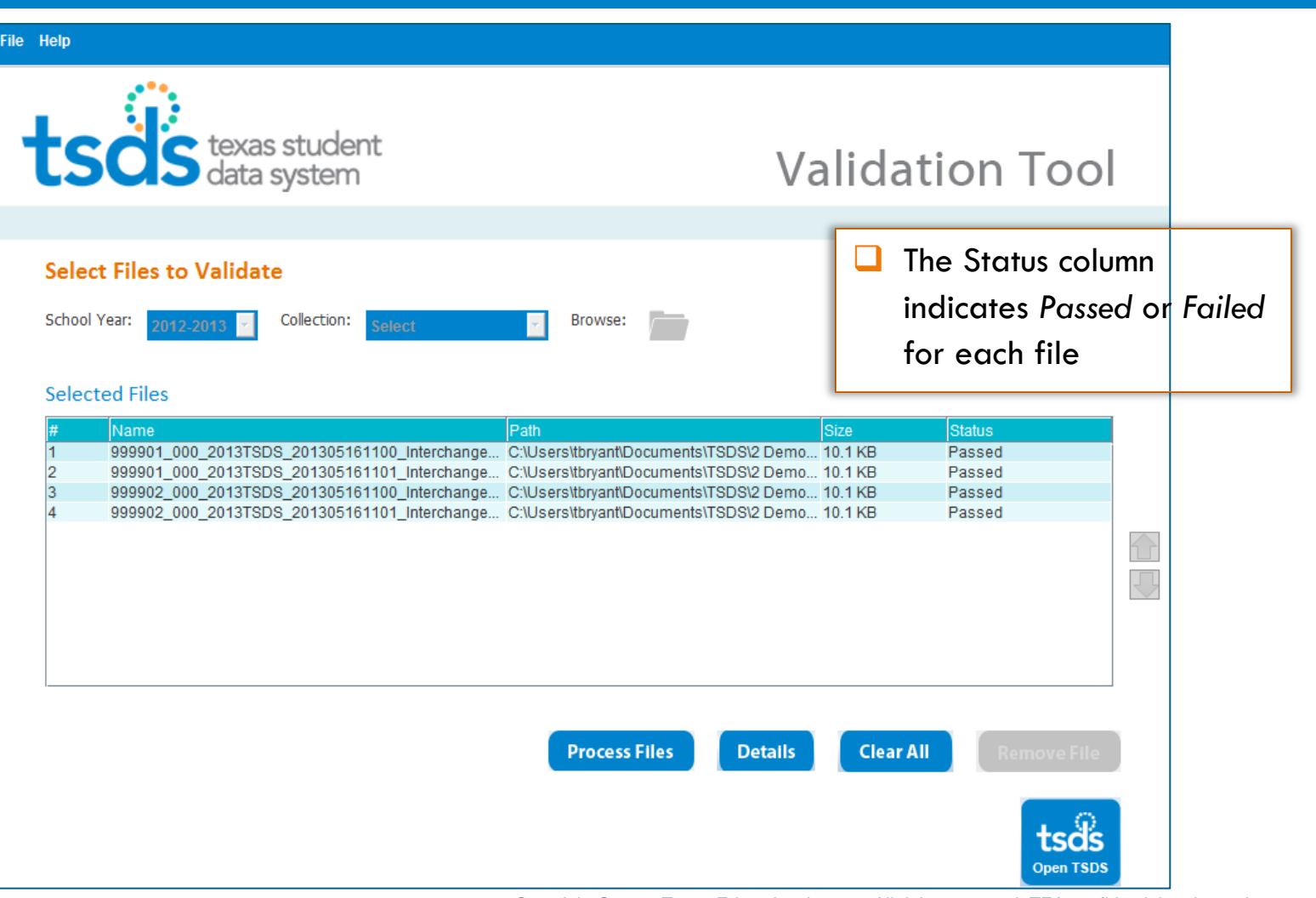

# **Validation Process: File Details**

**30** 

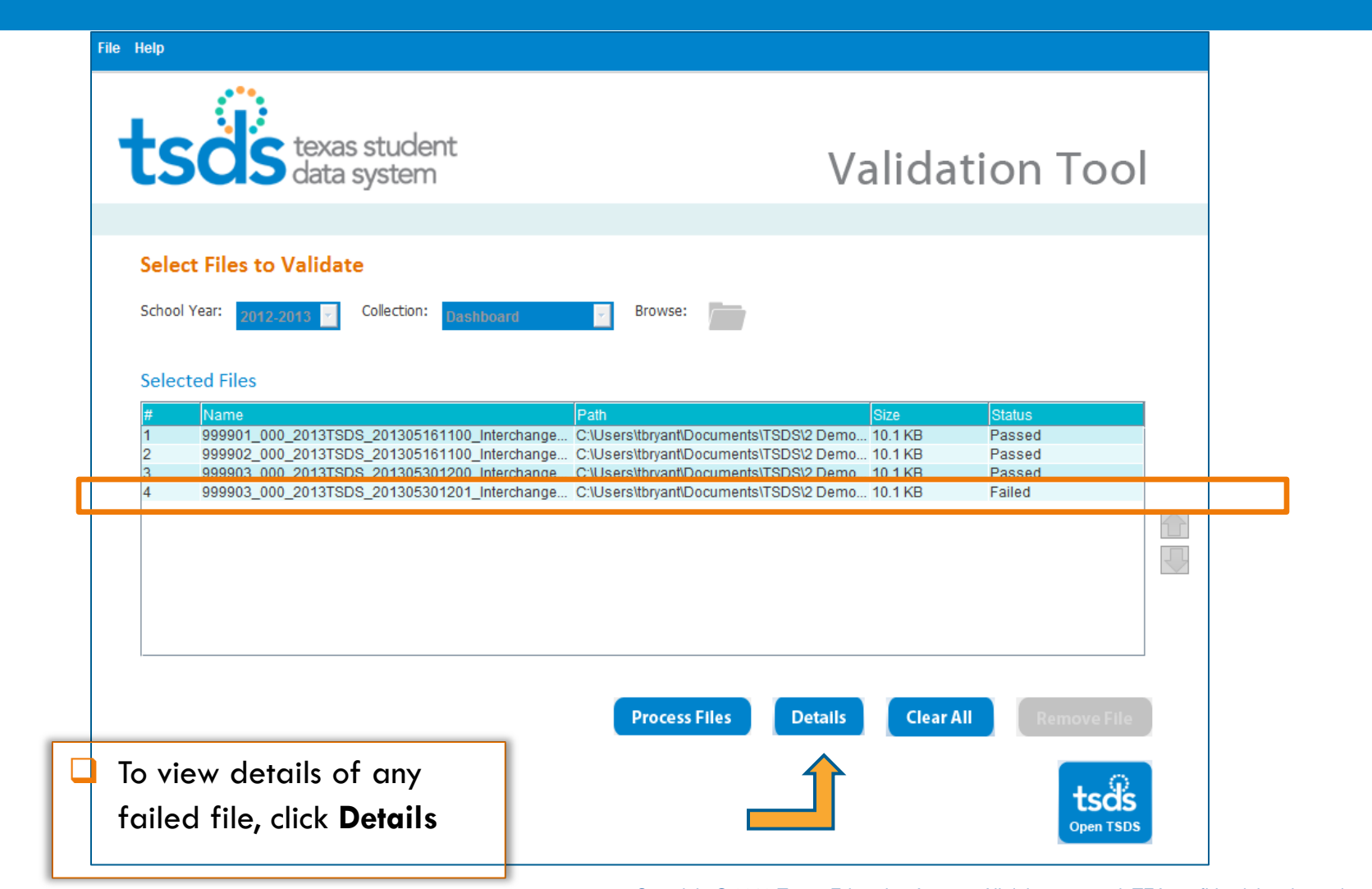

### **Validation Process: Detail Errors**

**31** 

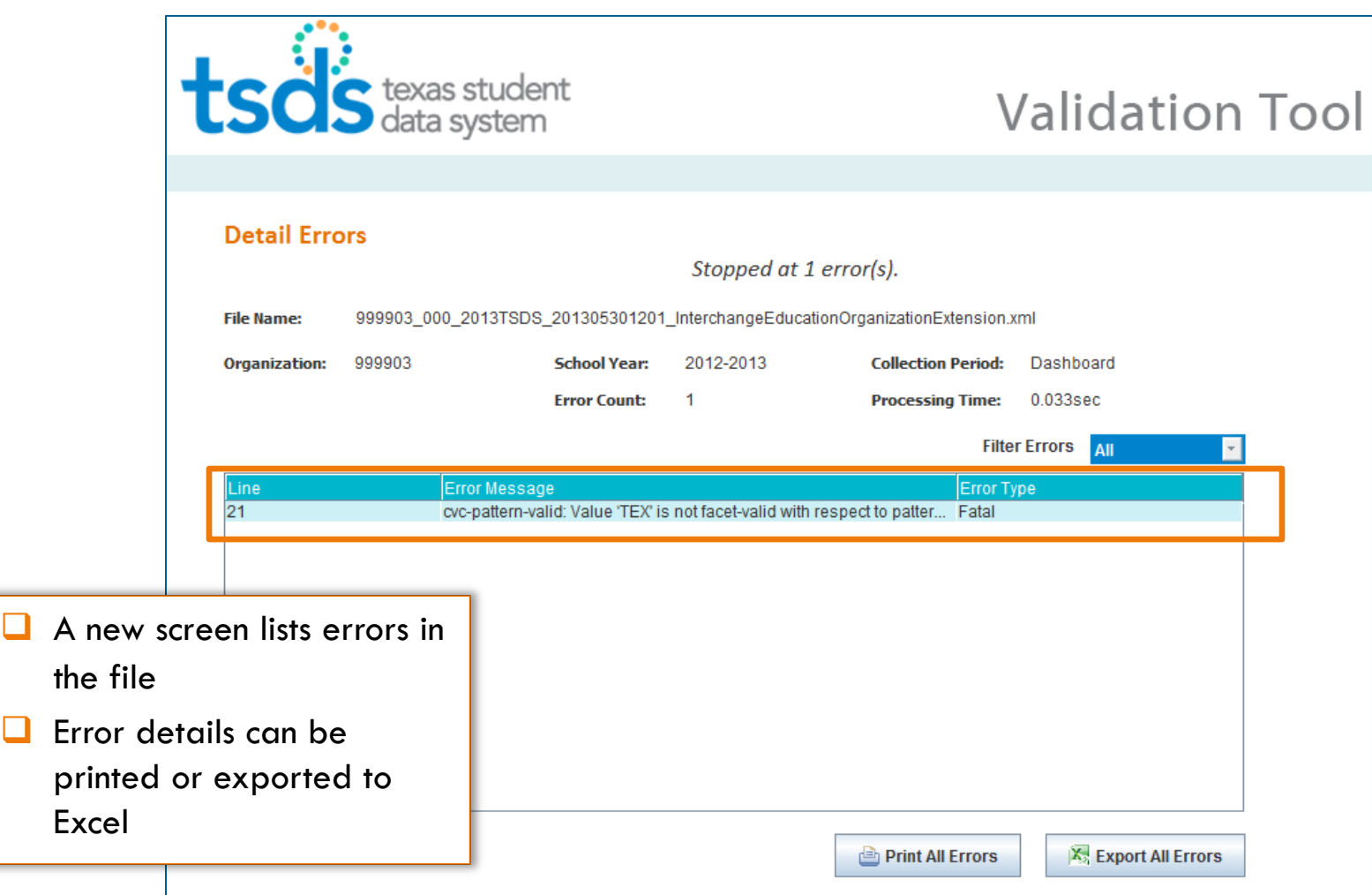

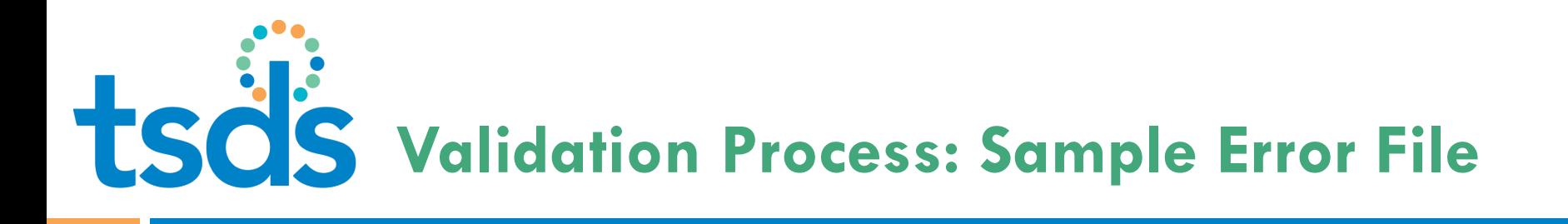

Details delineate –

Row

**32** 

- XML Interchange
- Corresponding TEDS element
- Error
- □ Message and the Error Type

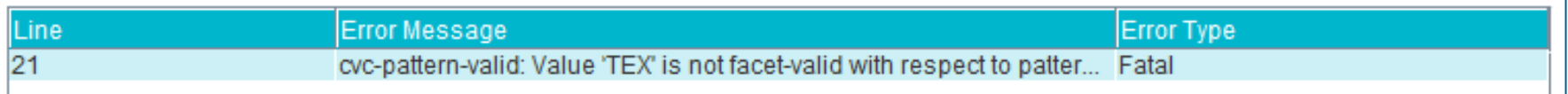

Error Types are *Fatal*, *Warning*, and *Special Warning* 

# **Validation Process: File Details**

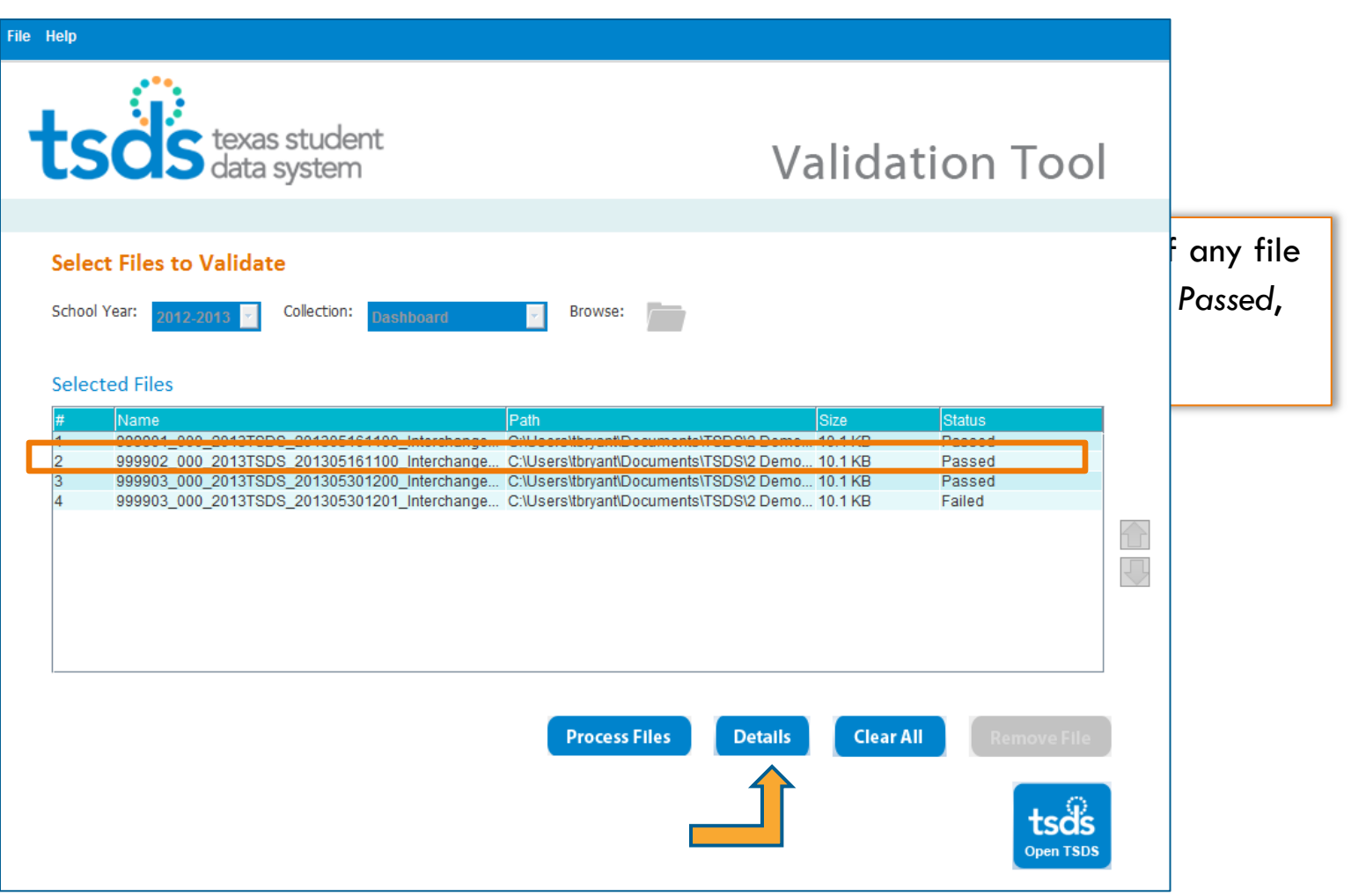

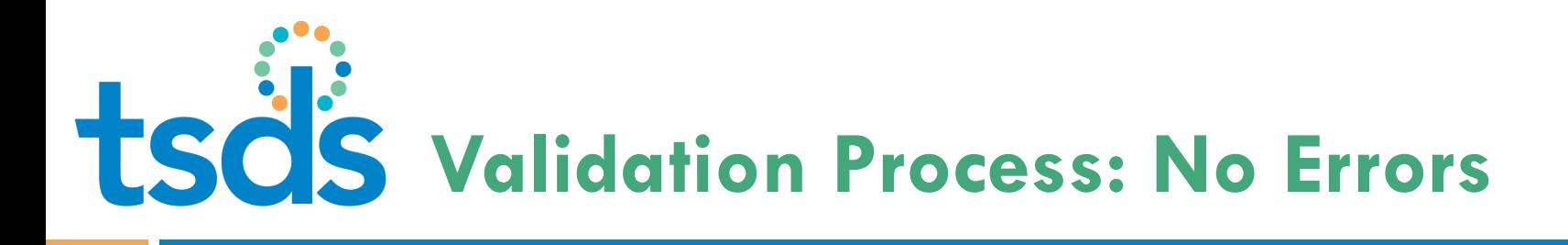

- □ A pop-up message indicates the selected file has no errors
- Click **OK** to exit the screen

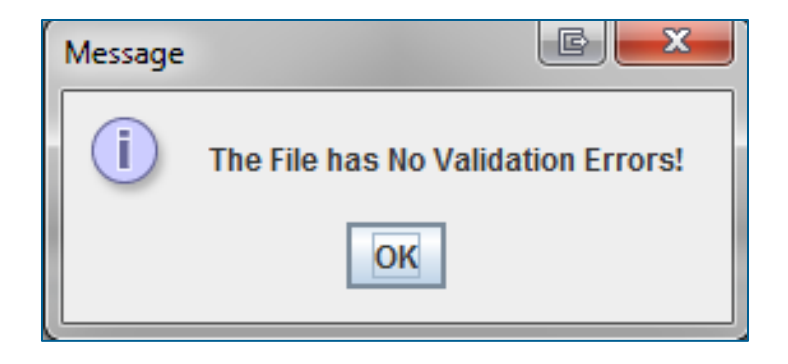

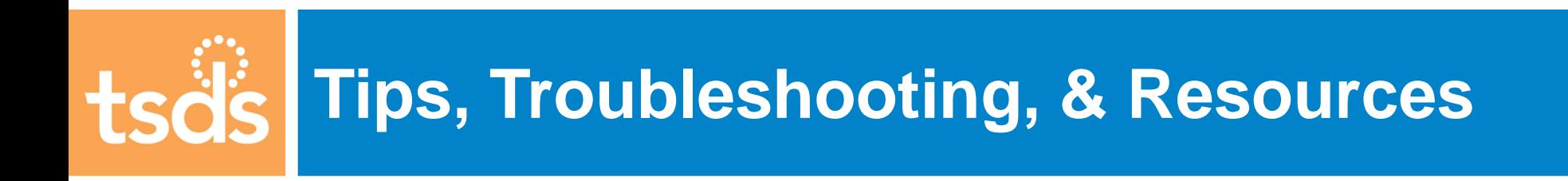

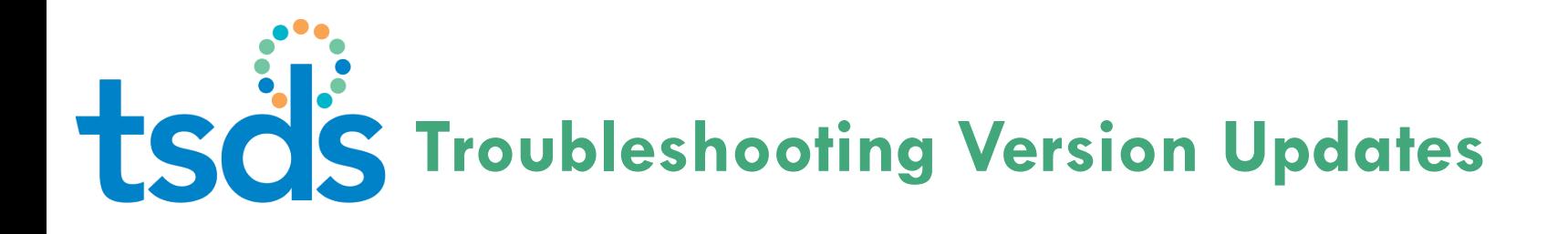

- If you experience problems executing a download or version update, it can indicate:
	- has been restored. **n** The network is experiencing connectivity issues; you will need to retry the update later when connectivity
	- attempt the version update when disk space has been **n** There is not enough disk space; clear disk space and cleared.

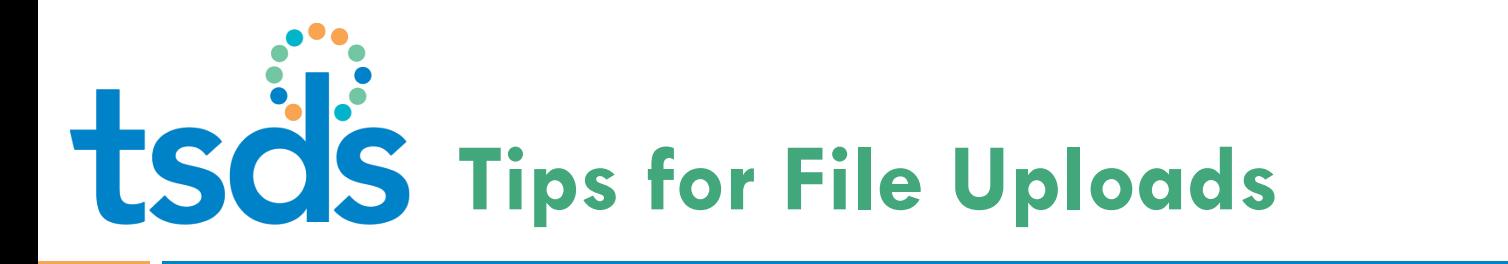

- **D** Verify there is enough disk space on the local machine. Remove unnecessary files to free up space.
- **n** If the validation tool freezes the during the process:
	- **Terminate the program and start the process again**
	- If it freezes a second time on the same file, try a new file
	- **If the new file succeeds, regenerate the original file** from the source system and run it again

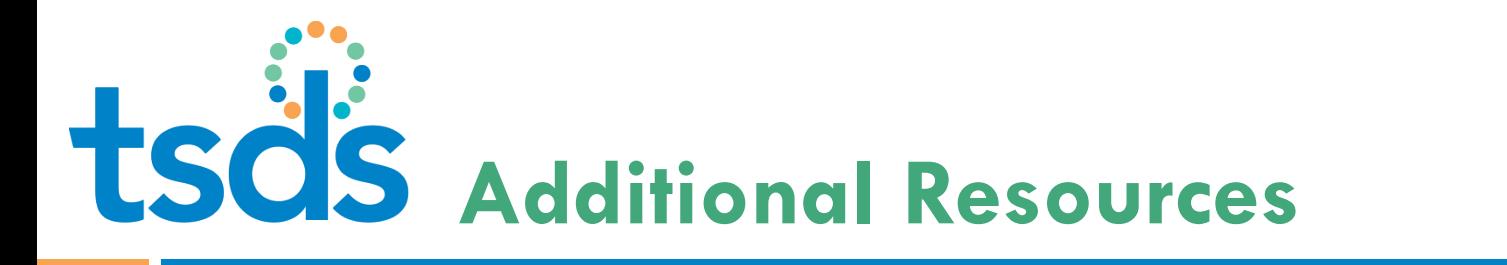

- □ Guided activity on how to run the Validation Process and check the Status of the XML Interchange Files:
	- nttp://jukebox.esc13.net/teadeveloper02/TSDS\_Sims/TSDS\_Client\_Side [\\_Validation\\_Tool/TSDS\\_Client\\_Side\\_Validation\\_Tool.htm](http://jukebox.esc13.net/teadeveloper02/TSDS_Sims/TSDS_Client_Side_Validation_Tool/TSDS_Client_Side_Validation_Tool.htm)
- □ Client-Side Validation Tool Technical Resources from TSDS webpage:
	- [ts/Validation\\_Tool/](http://www.tea.state.tx.us/TSDS/Technical_Resources/Technical_Contents/Validation_Tool/) [http://www.tea.state.tx.us/TSDS/Technical\\_Resources/Technical\\_Conten](http://www.tea.state.tx.us/TSDS/Technical_Resources/Technical_Contents/Validation_Tool/)
- □ TEDS information on the TSDS Website:
	- $ds/$  [http://www.tea.state.tx.us/TSDS/TEDS/Texas\\_Education\\_Data\\_Standar](http://www.tea.state.tx.us/TSDS/TEDS/Texas_Education_Data_Standards/)  [ds/](http://www.tea.state.tx.us/TSDS/TEDS/Texas_Education_Data_Standards/) Copyright © 2013 Texas Education Agency. All rights reserved. TEA confidential and proprietary.

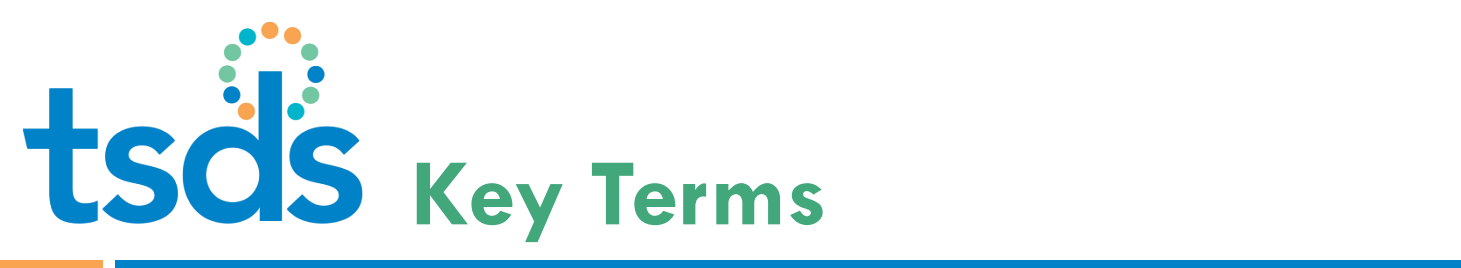

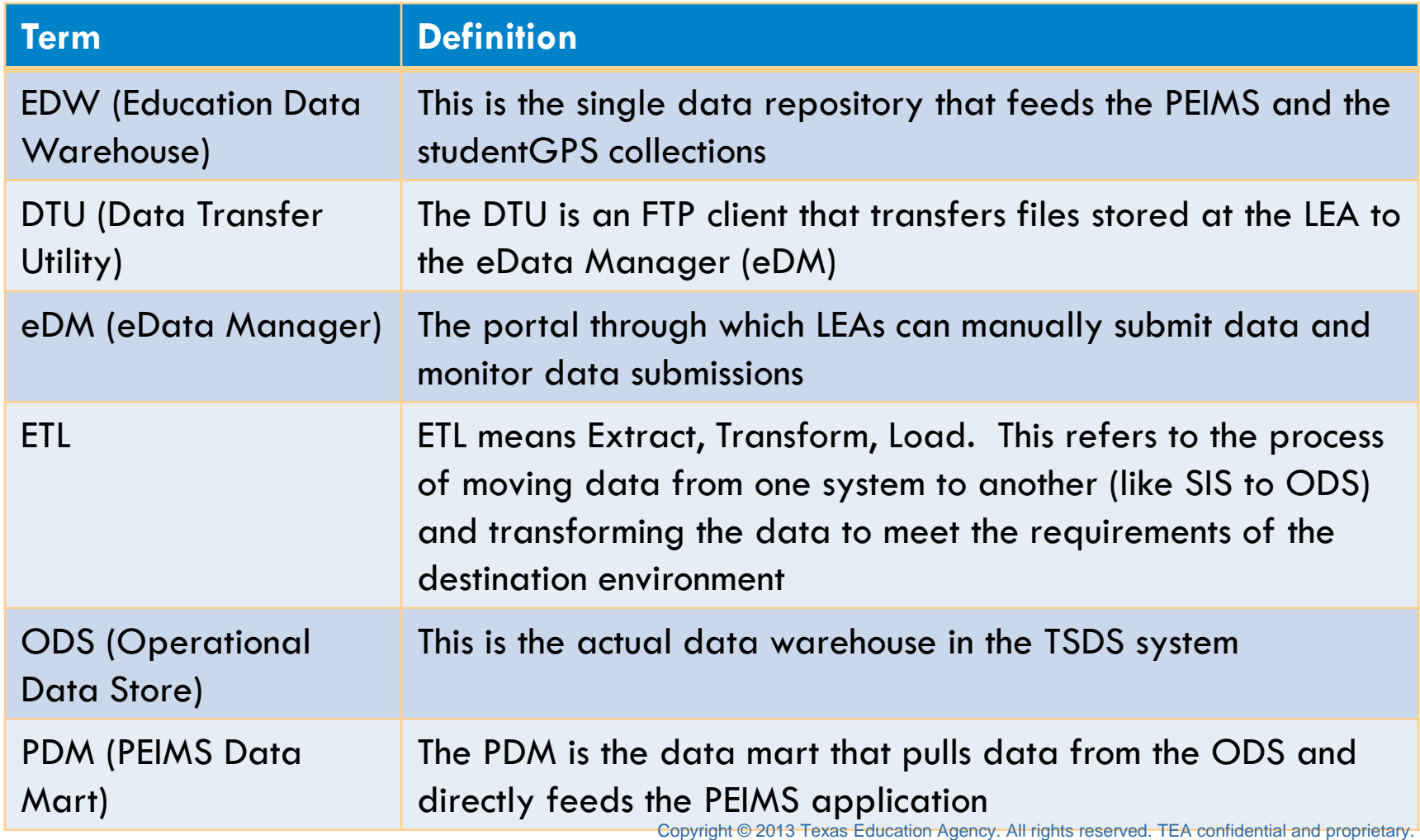

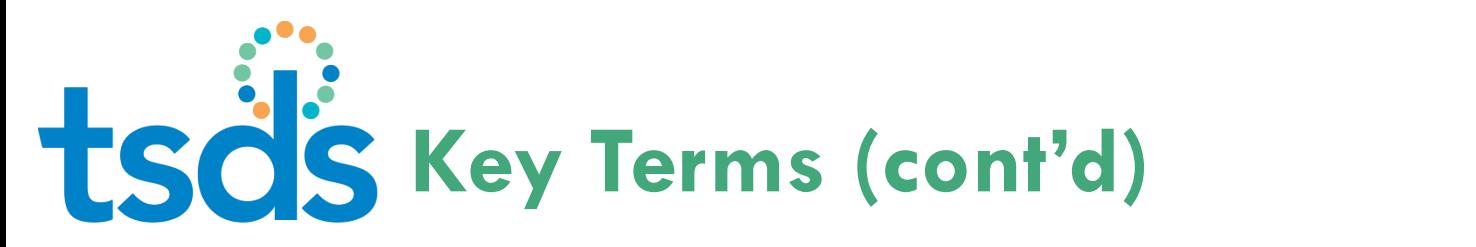

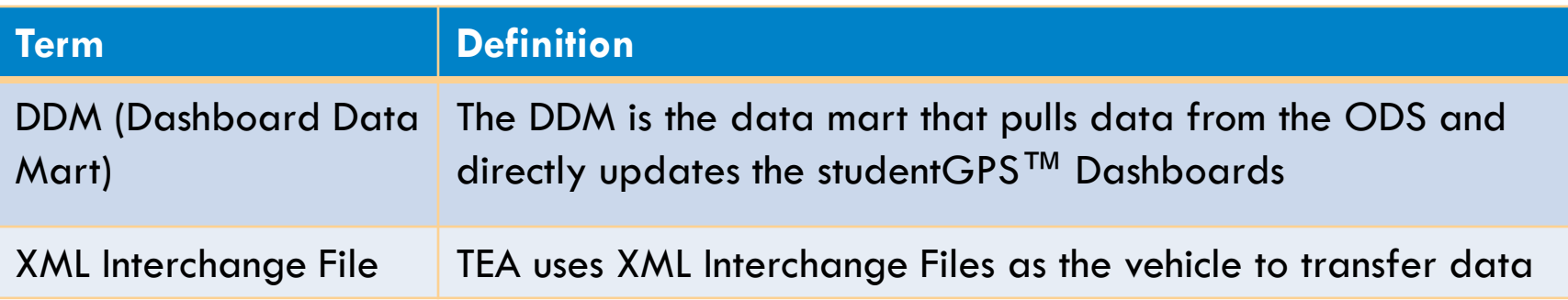

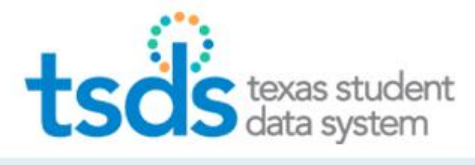

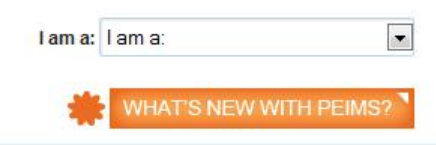

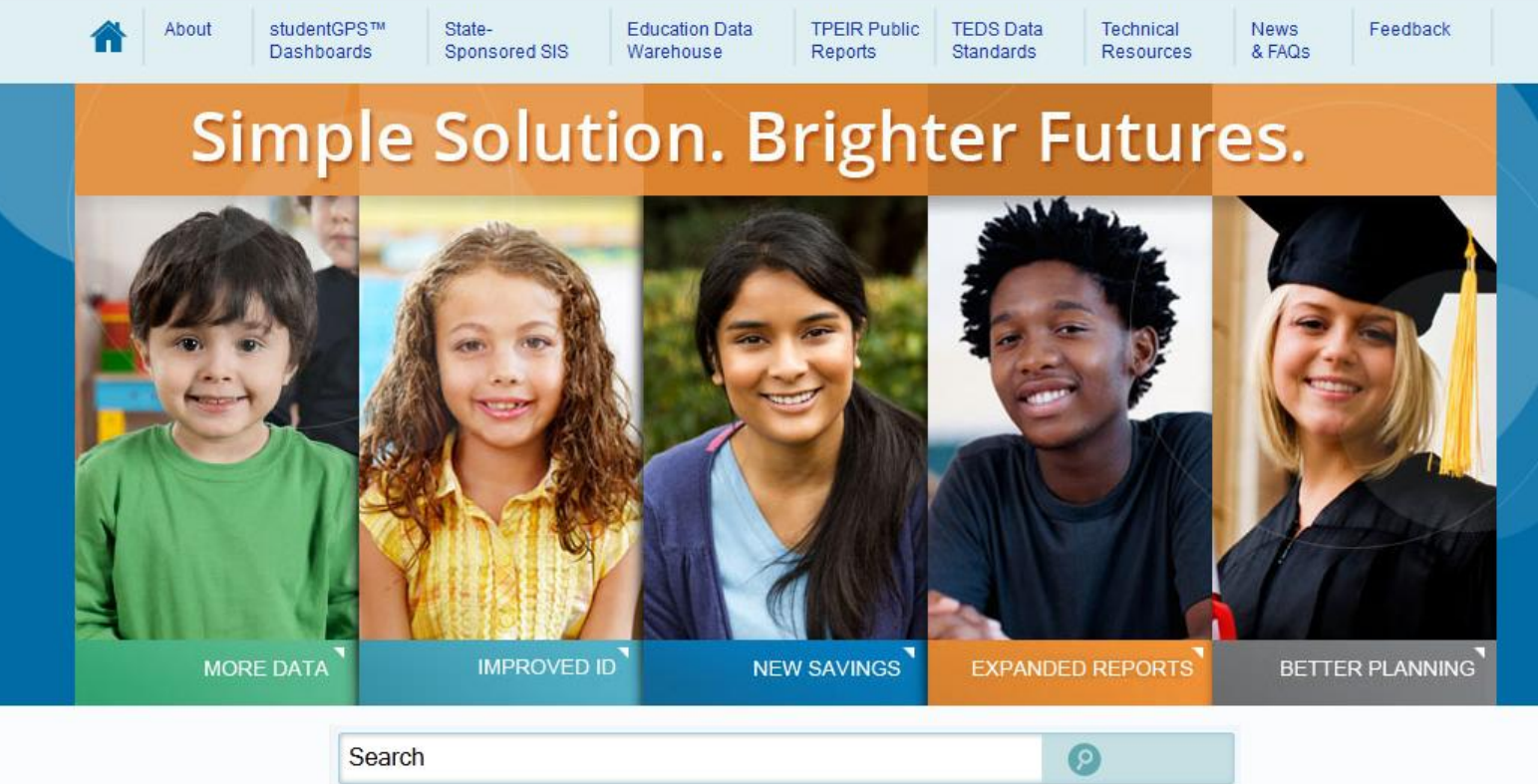

### **41 Questions?**

www.TexasStudentDataSystem.org